# **EXT: FPDF and FPDI**

#### Extension Key: fpdf

Copyright 2006-2007, David Bruehlmeier, <typo3@bruehlmeier.com> FPDF: copyright by Olivier Plathey FPDI: copyright by Setasign - Jan Slabon

This document is published under the Open Content License available from http://www.opencontent.org/opl.shtml

The content of this document is related to TYPO3 - a GNU/GPL CMS/Framework available from www.typo3.com

#### Table of Contents

| EXT: FPDF and FPDI | 1 |
|--------------------|---|
| Introduction       | 1 |
| What does it do?   | 1 |
| Users manual       | 1 |

| Configuration  |   |
|----------------|---|
| Known problems | 2 |
| To-Do list     |   |
| Changelog      |   |

# Introduction

#### What does it do?

This extension is the FPDF library (<u>www.fpdf.org</u>) ported to TYPO3. It is only useful for extension developers who want to build PDF-functionality. It cannot be used by itself. The extension also includes the FPDI library (<u>fpdi.setasign.de</u>) which allows you to use PDF templates when creating your own PDF files.

The current version of this extension is using the following libraries:

- FPDF version 1.53
- FPDI version 1.2

Because of the latest FPDI-version, this extension requires PHP >= 4.2.

### **Users manual**

This section only explains how to use FPDF with TYPO3. For further references on the functionality of FPDF, please refer to the official FPDF-documentation (<u>www.fpdf.org</u>).

First thing you need to do when you want to work with the FPDF library is to include it in the script where you want to use it:

```
if (t3lib_extMgm::isLoaded('fpdf')) {
   require(t3lib_extMgm::extPath('fpdf').'class.tx_fpdf.php');
}
```

Then you can start building your PDF document, just like documented in the FPDF-docs. For instance:

```
// Get a new instance of the FPDF library
$pdf = new PDF($orientation, $unit, $format);
```

If you want to have a look at a working implementation, check out the extension "Partner" and look at the file inc/class.tx\_partner\_format.php, function formatAsPDF(). There you can also see how to use a PDF template.

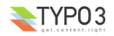

The only modification done to the original FPDF library is for adding own fonts. This can be achieved by adding the proper font-definition to the ext\_localconf.php file of your extension:

```
// Add fonts to the fpdf library
$GLOBALS['TYPO3_CONF_VARS']['EXTCONF']['fpdf']['fonts']['frutiger.z'] = array('Frutiger', '',
t3lib_extMgm::extPath('myext').'font/', 'frutiger.php');
$GLOBALS['TYPO3_CONF_VARS']['EXTCONF']['fpdf']['fonts']['frutigerb.z'] = array('Frutiger', 'B',
t3lib_extMgm::extPath('myext').'font/', 'frutigerb.php');
```

Please refer to the FPDF-documentation to see how to create the necessary font-definition files (frutiger.php and frutigerb.php in the example above).

# Configuration

The only configuration possible is the inclusion of own font definitions (please refer the chapter "User manual").

## **Known problems**

None yet.

# To-Do list

Nothing planned

### Changelog

- 2007-06-22: Bugfix (wrong version of fpdf\_tpl.php was included) and added unit testcases
- 2007-05-22: Updated to FPDI version 1.2
- 2005-04-08: First version (FPDF version 1.53 and FPDI version 1.01)

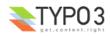